# FTB-1v2 y FTB-1v2 Pro

### Conectores y puertos de acceso

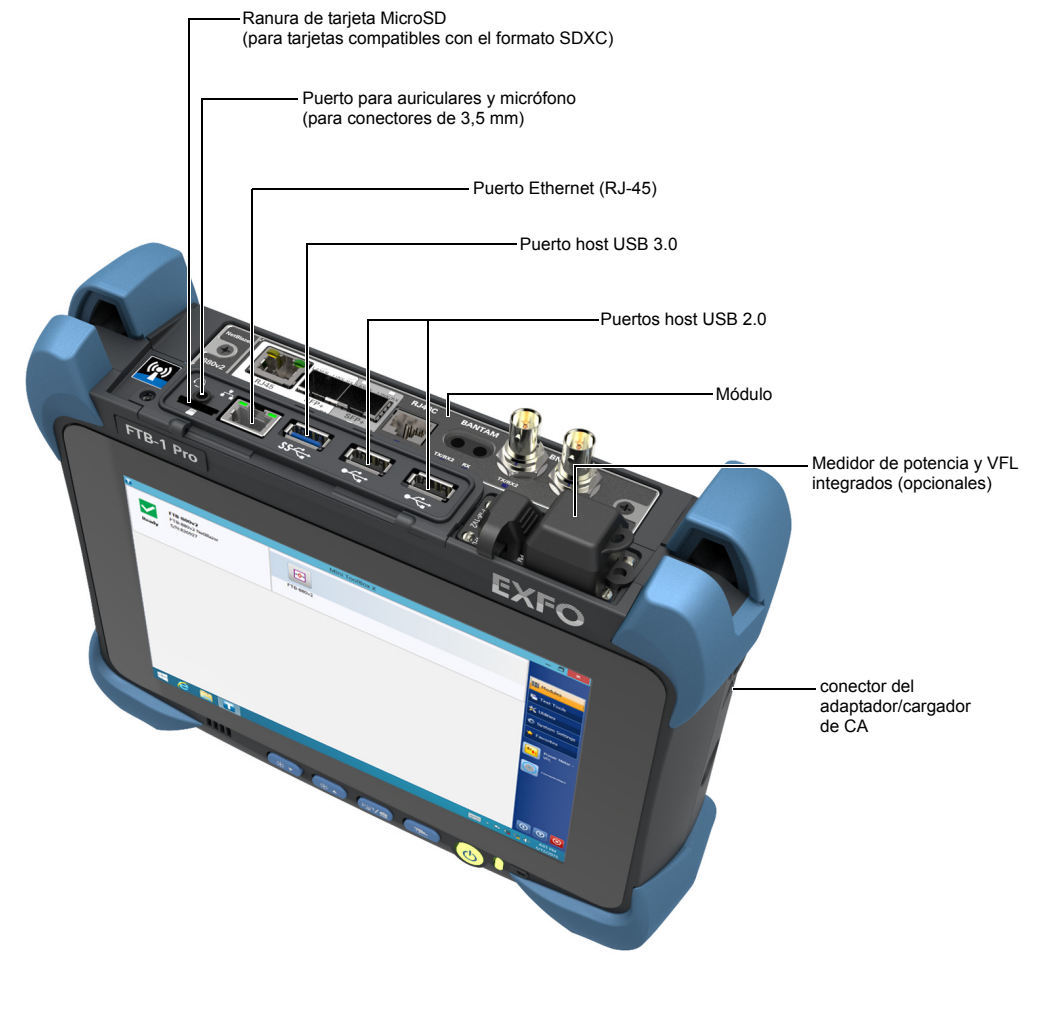

#### Sustitución de la batería

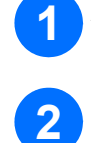

Apague la unidad (apagado) y desconéctela de la corriente CA.

Con un destornillador plano, gire los tornillos en el sentido contrario al de las agujas del **3** reloj hasta que el módulo quede suelto.

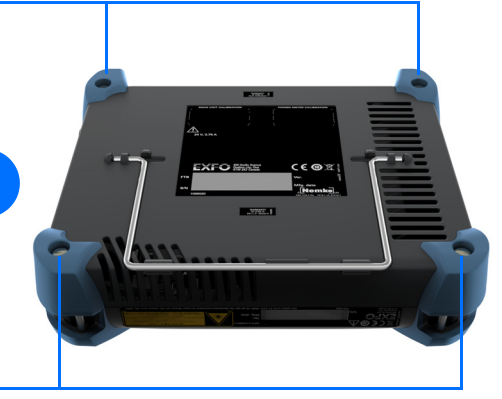

**4** Mientras sujeta el panel anterior y el módulo, manteniéndolos juntos con firmeza, voltee la unidad y colóquela de tal forma que el módulo descanse sobre una superficie plana, como la de una mesa.

#### Cambio de la batería

Conecte la unidad a una alimentación CA con el adaptador/cargador CA suministrado.

LED de estado de las baterías Verde: Carga completa Verde, intermitente: En carga Amarillo: Nivel de batería bajo

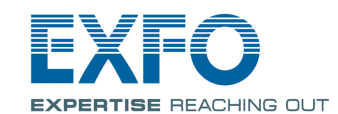

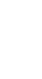

Coloque la unidad apoyando el panel frontal sobre una superficie plana, como una mesa.

> Para obtener más información, consulte la guía del usuario.

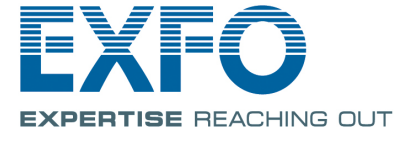

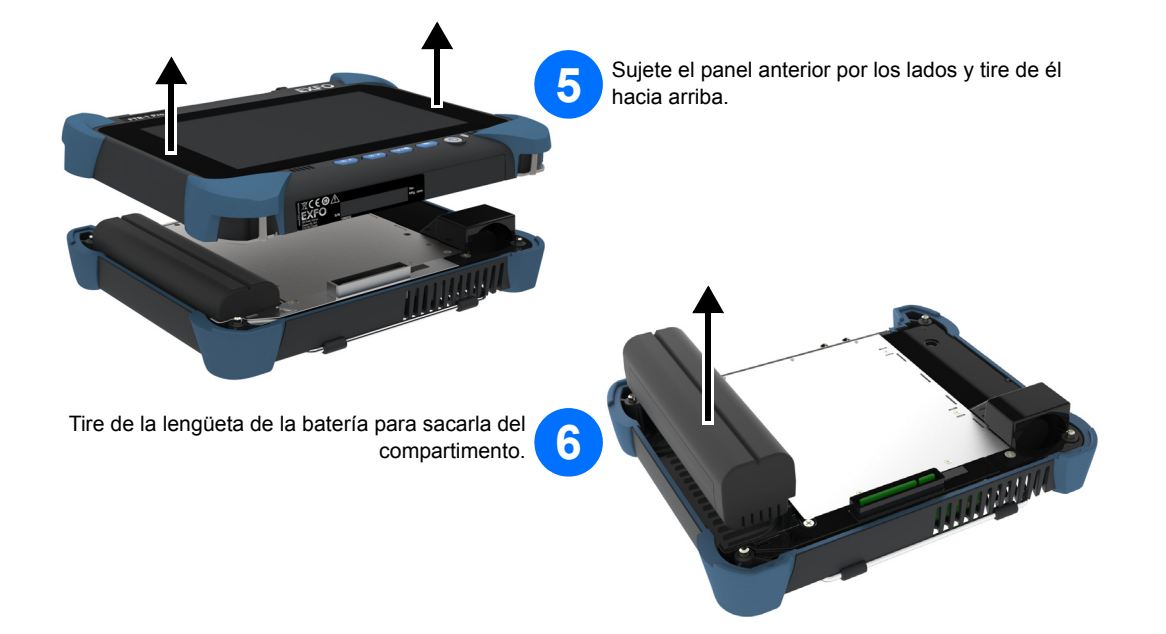

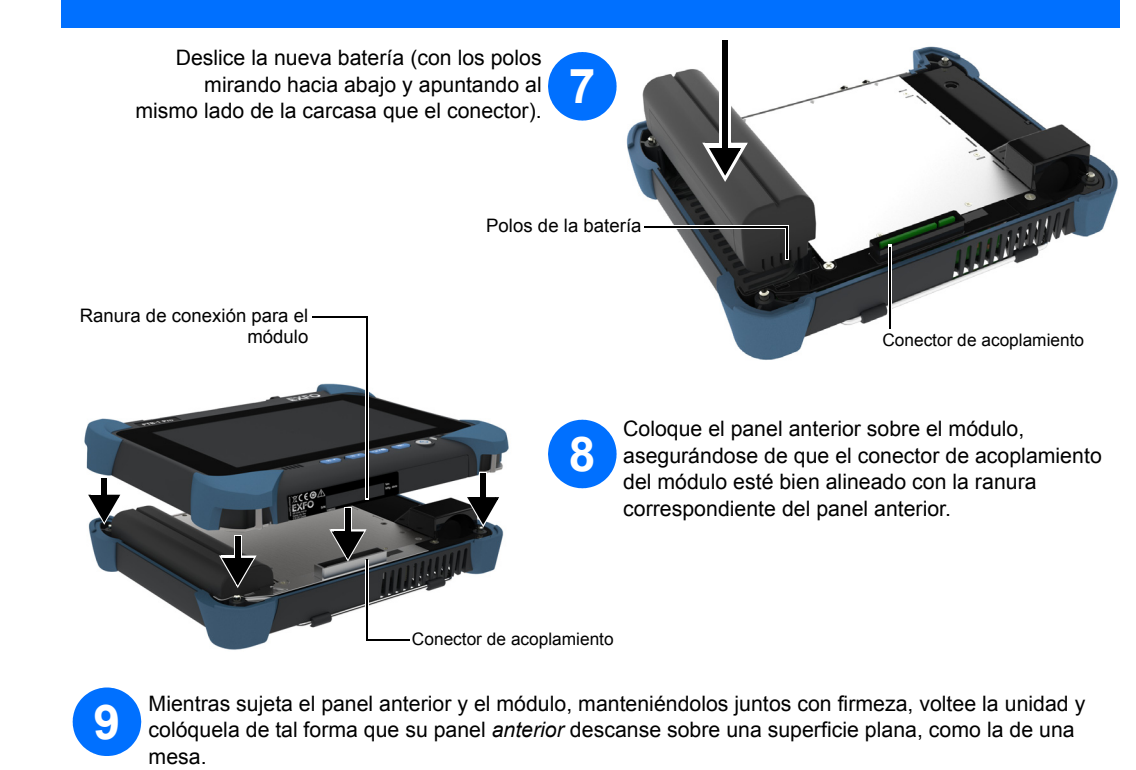

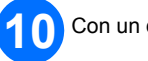

Con un destornillador plano, gire los tornillos en el sentido de las agujas del reloj hasta que estén fijos.

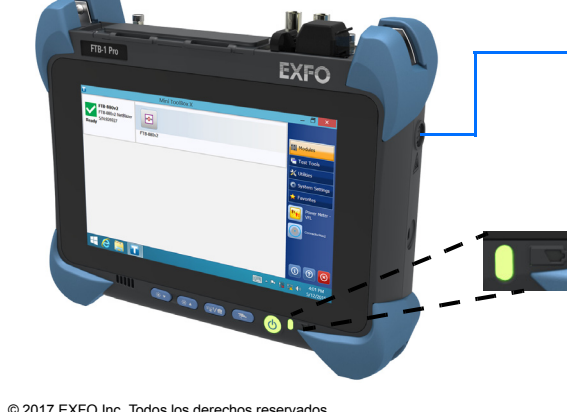

FORD THE SERVICE REGION CONTROL CONTROL CONTROL CONTROL CONTROL NO. 1<br>
NVP: 1072188 Versión: 2.0.0.1

 $\odot$  CE

- **Para evitar una descarga eléctrica, apague siempre la unidad y desconéctela de la una fuente de alimentación externa ANTES de**
- **No extraiga nunca un módulo mientras la unidad esté encendida. Tanto el módulo como la unidad resultarían dañados de forma**

**2** Coloque el panel anterior sobre el módulo, asegurándose de que el conector de acoplamiento del módulo esté bien alineado con la ranura correspondiente del panel anterior.

> Con un destornillador plano, gire los tornillos en el sentido de las agujas del reloj hasta que estén fijos.

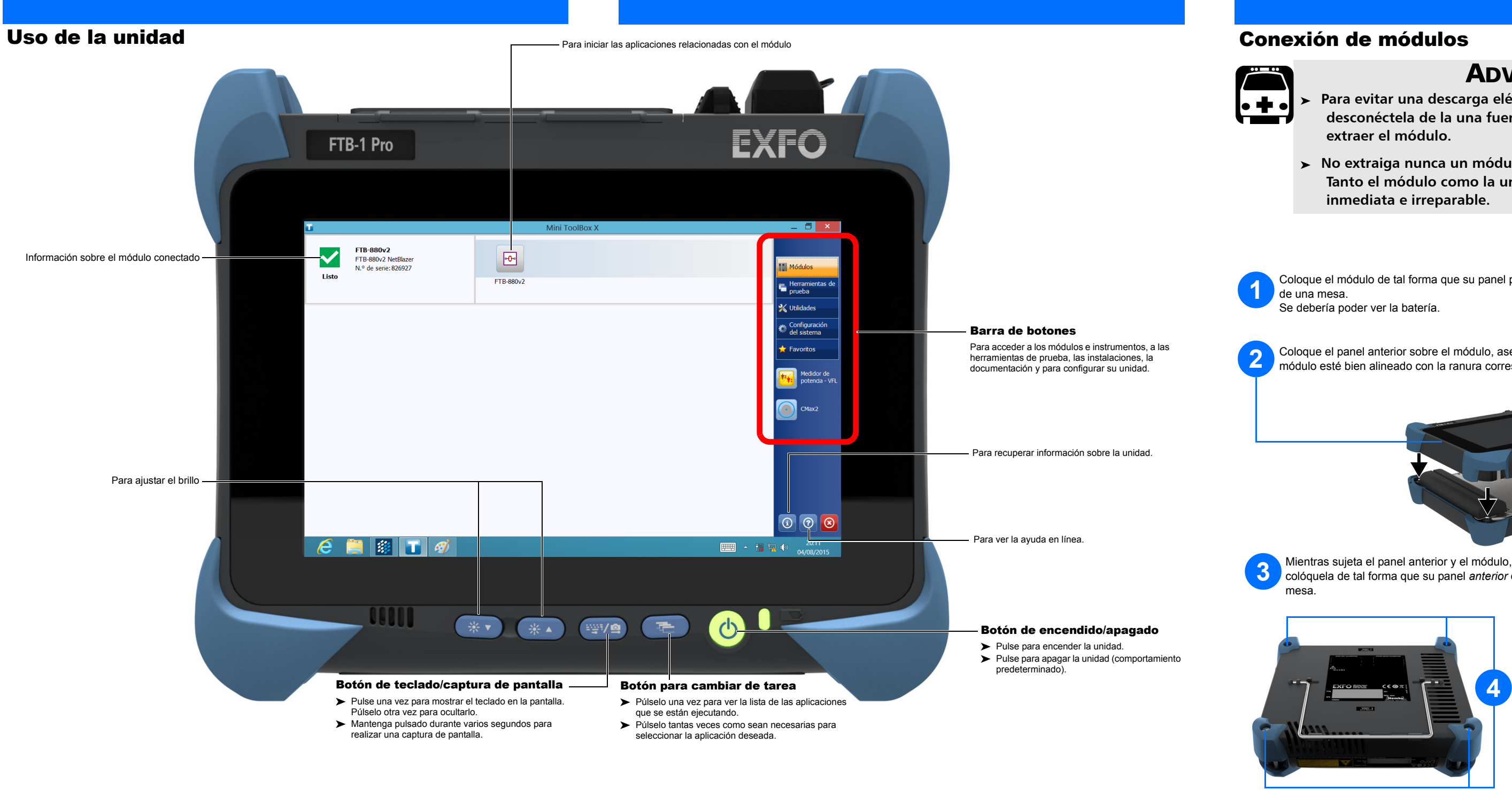

## **ADVERTENCIA**

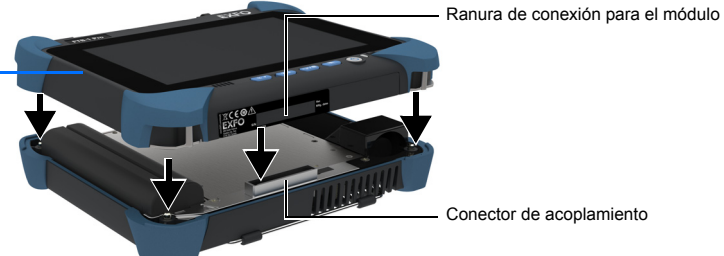

**3** Mientras sujeta el panel anterior y el módulo, manteniéndolos juntos con firmeza, voltee la unidad y colóquela de tal forma que su panel *anterior* descanse sobre una superficie plana, como la de una

Coloque el módulo de tal forma que su panel posterior descanse sobre una superficie plana, como la